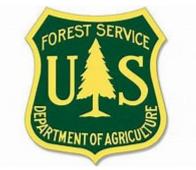

# 2023 Incident Payment Guide for the Forest Service

# Table of Contents

| 1.0 INTRODUCTION                                                                                                    | 3   |
|----------------------------------------------------------------------------------------------------|-----|
| 2.0 INCIDENT ACCRUALS                                                                                                    | 4   |
| 3.0 FS HIRED CASUAL PAY (AD EMPLOYEES)                                                                                                    | 4   |
| 4.0 PRESEASON INCIDENT BLANKET PURCHASE AGREEMENTS (IBPAs/VIPR),<br>EMERGENCY EQUIPMENT RENTAL AGREEMENTS (EERAs), LAND USE AGREEMENTS<br>(LUAs) |     |
| 5.0 CREWS                                                                                                    | 8   |
| 6.0 CALL WHEN NEEDED (CWN) MOBILE CATERER & SHOWER                                                                                               | 9   |
| 7.0 BLANKET PURCHASE AGREEMENTS (BPA)                                                                                                    | 9   |
| 8.0 COOPERATIVE AGREEMENT PAYMENTS                                                                                                    | 9   |
| 9.0 AVIATION AND RETARDANT CONTRACTS                                                                                                    | .10 |
| 10.0 NATIONAL EMERGENCY RENTAL VEHICLE (NERV) BPA                                                                                                | .10 |
| Attachment B: Forest Service Casual Hire Travel Process                                                                                          | .14 |
| Attachment C: Forest Service Incident Time Report Payments – OF-288 Audit Procedures                                                             | 23  |
| Attachment D: Transmittal for Casuals' Incident Time Reports                                                                                     | 25  |
| Attachment E: Emergency Equipment Use Invoice Transmittal Sheet                                                                                  | 26  |
| Attachment F: FEHB Casual Fact Sheet                                                                                                    | .27 |

# 1.0 INTRODUCTION

This guide provides incident payment procedures for the Forest Service. It is not a substitute for regulations, manuals, or handbook policies or procedures. It is intended to be a *guide* to assist in expediting incident payments.

The following submittal procedures are covered in this guide:

- Incident Accruals
- FS Hired Casual Pay (AD Employees)
- Preseason Incident Blanket Purchase Agreements (IBPAs), Emergency Equipment Rental Agreements (EERAs), Land Use Agreements (LUAs)
- National Crew Contracts
- Call When Needed (CWN) Mobile Caterer & Shower
- Blanket Purchase Agreements (BPAs)
- Cooperative Fire Agreements
- Aviation & Retardant Contracts
- National Emergency Rental Vehicle (NERV) BPA

National Mobile Caterer, National Mobile Shower, and Retardant vendors provide invoices directly to the Forest Service for payment.

Only electronic submissions are accepted unless otherwise coordinated prior to submission. Please utilize the following email addresses:

Casual Pay: SM.FS.asc\_ipc@usda.gov

Cooperative Agreements Payments:

 $SM.FS.asc\_coop@usda.gov$ 

**Cooperative Agreements Billings:** sm.fs.asc\_otc@usda.gov

All OF-286s & Commercial Invoices (IBPAs / EERAs / LUAs / Contracts): SM.FS.asc eera@usda.gov

All OF-286 Supporting Documentation for Invoice Issue Resolution: SM.FS.ipa ist@usda.gov

NERV: SM.FS.NERV@usda.gov

#### **ALL General Contact Information:**

US Forest Service, B&F 101B Sun Ave. NE, Albuquerque, NM 87109 Phone: (877) 372-7248 Option 1 SM.FS.SUPRT@usda.gov Incident Business Practices: https://www.fs.usda.gov/managing-land/fire/ibp

# 2.0 INCIDENT ACCRUALS

Incident accruals are no longer required. The financial export process still needs to be completed.

# 3.0 FS HIRED CASUAL PAY (AD EMPLOYEES)

Incident Time Reports (OF-288) for casual employees hired by the Forest Service will be submitted directly to Incident Finance via email to **Casual Pay** (<u>SM.FS.asc\_ipc@usda.gov</u>). Use only the Batch number in the Subject line when submitting. If original signed documents are scanned and transmitted to Incident Finance electronically, <u>please do not</u> mail hard copies. They should be retained in the incident records.

Other Federal agency sponsored casuals will take the signed OF-288 back to their home unit for payment.

Return travel time will be estimated. If there are delays during return travel, the hiring unit will be responsible for submitting pay documents for the additional time to Incident Finance within 3 working days of the Casuals return from the incident. Pay for casual employee on the OF-288, Incident Time Report, will not be held for more than three (3) days in Incident Finance for pending travel reimbursement issues. When travel issues cannot be resolved after initial contact and one follow up by Incident Finance, travel claims will be removed from the OF-288 and payment for work time will be processed. Home/hiring units will be notified, and travel will need to be processed using one of the appropriate systems (Casual Pay or ETS2) when questions are resolved. Travel <u>cannot</u> be split between the two programs. Refer to the Attachment B, Casual Hire Travel Policy to determine the appropriate method for claiming travel expenses.

Federal Employees Health Benefits for Casuals are available to those who meet the criteria. The criteria of eligibility for casuals is working 130 hours per month for 90 consecutive days. ASC-IF will notify casuals in writing when they are one month away from meeting the criteria. A fact sheet can be found on the <u>Incident Finance Casual Pay</u> web page.

Detailed casual hire instructions are included in the following locations:

- Attachment A Casual Hire and Payment Process
- Attachment B Casual Hire Travel Process
- Attachment C OF-288 Audit Procedures
- Attachment D Casual Transmittal Sheet
- Attachment F FEHB Casual Fact Sheet

## **Casual Hires Information:**

• ECI (Employee Common Identifier) is required for all casuals. Enter the relevant digits of the ECI into e-ISuite, the program will front fill the remaining digits to equal ten. e-ISuite will print the ECI on the OF-288. If the ECI is not known, enter all 9s in e-ISuite. DO NOT use random numbers. You may refer to

the <u>Incident Business Practices Personnel</u> website for a report listing each Casual's ECI. Never use Social Security Numbers in e-ISuite.

- Home unit designator ("Hired At") required (this determines who processes payment - DOI or FS). Federal hired casuals are considered federal employees; therefore, the home unit should always be a federal unit identifier and not a state, county or rural fire department.
- The "Hired At" unit must be in Unit ID format; i.e. ID-BOF and designate the agency that hired the casual. Do not use the Dispatch Office identifier. (NOTE This is the "Hired At" information for Block 6 of the OF-288.)
- The federal agency that hires/sponsors casual employee processes the payment, regardless of the jurisdictional/protecting agency responsible for the incident. ADs hired by other than FS shall have their OF-288s returned to them at demobilization.
- Close out travel time for casuals by posting estimated time for return travel. Post mixed agency crews by exception. Casual travel expenses require receipts, reimbursement may be made through the OF-288. Travel expense receipts must be attached to the OF-288.
- If any part of travel expense(s) need(s) to go through the official electronic system, then none of the expense(s) can be claimed on the OF-288. Use one reimbursement system or the other, not both. See Forest Service Casual Hire Travel Process (Appendix B).
- Accurately enter "kind" to reflect an overhead position for all casuals (i.e.; FFT1, not HC1).
- Only resources hired at the incident require copies of the I-9 and W-4 be submitted with the OF-288. See Attachment A for pre-season hiring process.
- Code Cooperators or State entities as "other" not as "AD."
- When sending in the OF-288s ensure the Transmittal Sheet (Attachment D) is assigned a "Unique" Unit Batch #.
- If a correction is needed on the OF-288, please make pen & ink corrections on the original hard copy timesheet, do not use correction fluid of any kind. Annotate in block 19 that corrections have been made, initial, and date. If an error is discovered after the hardcopy OF-288 has been sent to Incident Finance, write "Corrected" at the top of the hardcopy.
- If there is an issue with a Casual Hire OF-288 after the casual is paid, please call the FS Contact Center at 1-877-372-7248, Option 1, and create a case.

# 4.0 PRESEASON INCIDENT BLANKET PURCHASE AGREEMENTS (IBPAs/VIPR), EMERGENCY EQUIPMENT RENTAL AGREEMENTS (EERAs), LAND USE AGREEMENTS (LUAs)

For Forest Service jurisdictional incidents, payment documentation will be sent overnight or electronically within 3 days after finalization directly from the incident to <u>SM.FS.asc\_eera@usda.gov</u>. For ongoing incidents, interim invoices shall be submitted every 14 days.

For IBPAs, EERAs, and LUAs follow the general rule that the jurisdictional/protecting agency makes the payment regardless of which federal agency signed the agreement/contract.

Contracting Personnel and Vendors are responsible for ensuring there is an active registration in SAM for Incident based agreements otherwise they need to be paid by credit card. LUA and EERA being the exception.

Vendors awarded preseason or at incident agreements cannot be paid unless they have an active registration in the System for Award Management (SAM) for "all awards", <u>https://sam.gov/content/home</u>, at time of payment (SAM.gov registration for Federal Assistance Only will not allow contract payments to be executed). It is the Vendor's responsibility to ensure their SAM account is active. Example: if the SAM account is active at time of award preseason, but expires July 5<sup>th</sup>, then a payment processed on July 6<sup>th</sup> will not go through the system. Please ensure that all vendors invoices have the Unique Entity Identifier (UEI) in place of the DUNS.

Utilize Attachment E – Emergency Equipment Invoice Transmittal Sheet when sending in invoices for payment.

Attach each invoice with supporting documentation individually. Example: if five invoices are being sent in a batch, the e-mail will have six attachments: transmittal sheet and five separate invoice packages.

The most common issue on invoices submitted in 2022 was missing signatures. Please ensure to verify invoices contain all signatures prior to submitting to Incident Finance. Flattening the document prior to batching/submitting to Incident Finance should aid in processing and ensuring signatures are visible. There are many ways to flatten a PDF, however, most common is to print document to Adobe PDF and save once the invoice is completely signed. Please complete prior to batching and submission to Incident Finance.

#### Required documentation for IBPA & EERA payment package:

- Signed OF-286, Emergency Equipment Use Invoice. The Vendor or Vendor Representative and Government Receiving Official are required to sign. Equipment should be identified by the last 6 characters of the Unique ID, typically the VIN or Serial Number (if no VIN number is available) as listed in the contract/agreement.
- Commercial invoices must contain the contract/agreement number, UEI number, unique resource order number, job code, signature and printed name of Government Receiving Official, date of signature, and title of receiving official.
- Backup documentation for lump sum amounts on the OF-286 and the commercial invoice are required and must be included with the invoice. Some examples of items that may have lump sum amounts on invoices are Portable Toilets, Hand Washing Units, Tents, and Clerical Support units.
- Finance copy of IBPA (Form SF-1449) or EERA (Form OF-294).
- Provide comments in the remarks section on the OF-286 that explains why a rate might be different than the daily rate or attach a general message. Information is needed to verify the rates with the contract/agreement.
- If there is an equipment breakdown include a document explaining how the reduction in cost was calculated.
- Addition/Deduction sheet must be attached to the invoice if there is an amount in the "Addition/Deduction" field [box 26 and/or 27] on the OF-286. If lodging is listed on the addition sheet, receipts are required to be included in the payment package.

#### Please note:

- Copies of the Emergency Equipment Shift Tickets (OF-297) and/or Emergency Equipment Fuel and Oil Issues (OF-304) are not required. However, they need to be retained in the Incident records pursuant to the NWCG Standards for Interagency Incident Business Management. These documents should be used to accurately post payment data on the OF-286.
- Copies of Resource Orders are not required. Resource Order Numbers should be verified by the government Receiving Official prior to signing Invoices.
- Interim invoices shall be submitted every 14 days.
- Final invoices shall be submitted within 3 days of demobilization from the incident.
- For Lend/Lease resources the Resource Order number will remain the same throughout the incidents for tracking purposes. It is the Finance Section's responsibility to verify the correct resource order and Fire Codes are entered on the OF-286s. Equipment involved in a Lend/Lease situation should be mobilized and demobilized from the original fire to which they were assigned. The original ordering incident shall process the entire payment package for the Lend/Lease resource. See below for payment specific directions for lend/lease.
- No electronic correction to the original document can be made after the financial export of an e-ISuite OF-286. Please make pen & ink corrections on the original hardcopy invoice and email to <u>SM.FS.asc\_eera@usda.gov</u>. All corrections must be initialed and dated. It is possible that a correction is caught after the upload and the payment has already been made. It would then be necessary for a bill for collection or supplemental payment to be issued.
- If a correction is discovered after the hardcopy OF-286 has been sent to Incident Finance, write "Corrected Invoice" at the top of the hardcopy kept in the incident fire records, make the pen and ink corrections, clearly identify if the correction is an addition or deduction to the original invoice amount, initial/sign and date, then send a corrected copy to <u>SM.FS.asc\_eera@usda.gov</u>.
- Please notify Incident Finance as soon as possible when making changes to an OF-286 after the original or e-ISuite version has been sent.
- To the extent possible, settle all IBPA/EERA/Contract claims at the incident. Attach a copy of the Determination and Findings signed and dated by a federally warranted Contracting Officer.

If there is an issue with a vendor payment after the invoice has been paid, please call the FS Contact Center at 1-877-372-7248, Option 1, to create a case.

Vendor payment status can be reviewed by vendor at: <u>www.ipp.gov</u>.

Forest Service personnel can use the IAS/IPP site to check status of vendor payments at: <u>https://cxodashboard.dl.usda.gov</u> (access approval required via IPP).

If an invoice issue (previously submitted to EERA inbox) has been identified by either Invoice Solution Team (IST), IBS Dashboard or the field, please submit supporting documentation to resolve the invoice issue to <u>sm.fs.ipa\_ist@usda.gov</u>. Include "ISSUE" in the Subject Line of the email.

# It is the responsibility of the Finance Section Chief, or local unit (if there is no IMT) to ensure:

- The OF-286 is posted accurately from the Emergency Equipment Shift Ticket and Fuel and Oil Issues, or other documentation supporting additions and/or deductions.
- The rates from the IBPA (SF-1449) or EERA (OF-294) have been calculated and entered correctly on the OF-286.
- Documentation requirements are met, as outlined in the NWCG Standards for Interagency Incident Business Management, Chapters 20 and 40, and this document.
- As much information as possible is provided for special/unusual situations on the IBPA/EERA payment in the remarks and highlight such notes and/or partial payments. Send in a General Message that explains any special/unusual situations if there is not enough room in the remarks section. An example would be the calculation of the rate for equipment breakdowns.
- Payments are being sent to the responsible Jurisdiction and/or Payment Center. Lend/Lease will be paid by the line item allocation on the OF-286(s). When lend/lease occurs a separate OF-286 shall be completed for each incident encompassing dates and job code. Use remarks block to note lend/lease occurred, but days of usage must be represented on the OF-286.

## Land Use Agreements (LUAs) payment information:

If the landowner is not registered in SAM and has not received a previous payment from the Federal Government, a Vendor Code Worksheet must be included in the payment package. Ensure all information on the Vendor Code Worksheet matches the IRS records. All vendors that are expected to receive more than one payment **must** be set up in SAM. The OF-286 or LUA form itself may be used as an invoice. For the LUA form to be considered a proper invoice for payment it must include the total amount due and be signed by the vendor and government representative with authority on page three of the agreement. LUAs may not be paid by check or credit card.

# 5.0 CREWS

# Documentation required for Type 2 IA Crew Contract & Type 2 Crew BPA payment processing:

- Crew Time Reports (CTRs)
- Lodging receipts
- Signed OF-286 \*
- Signature Page of agreement
- Rate sheet
- Additions/deductions page

\* Crews should be identified by their crew number (example: NCC-4A).

Type 2 crew BPA payments are made by the federal jurisdictional agency unless it is a state jurisdictional incident in which case it is paid by the Forest Service.

# 6.0 CALL WHEN NEEDED (CWN) MOBILE CATERER & SHOWER

The CWN Mobile Caterer vendor will complete the following: Interagency Mobile Food Service Daily Meal Order/Invoice form(1276-A) Interagency Mobile Food Service Daily Meal Order/Invoice Cont. (1276-B) Daily Blank Excel sheet to input the Daily Meal Order/Invoice information.

These forms are Exhibits 5, 5A, 5B, 5C in the BPA.

The CWN Shower vendor will complete and submit to the incident: Daily Shower Order/Invoice form (1276-C) Daily Shower Order/Invoice Cont. form (1276-D)

The forms will be submitted to the incident and the Finance section will email the package to <u>SM.FS.asc\_eera@usda.gov</u> or send to the applicable Federal Payment Center.

CWN Mobile Caterer & Shower BPA payments are made by the federal jurisdictional agency unless it is a state jurisdictional incident in which case it is paid by the Forest Service.

# 7.0 BLANKET PURCHASE AGREEMENTS (BPA)

BPA payments should be made according to the payment procedures identified within the agreement. The BPA must state payments will be made by the Forest Service. If payments will be made through ASC-IF then vendors must have an active registration in SAM (https://www.sam.gov/SAM).

#### **Invoices must contain:**

- o Agreement number
- DUNS/UEI number
- Resource Order number
- o Job code
- o Signature, printed name, and title of Government Receiving Official
- o Date of signature

and should be emailed with the correct agreement to: <u>SM.FS.asc\_eera@usda.gov</u>.

For ongoing incidents, interim invoices shall be submitted every 14 days. Send in payments within 3 days of demobilization from the incident.

## **8.0 COOPERATIVE AGREEMENT PAYMENTS**

Cooperative Fire Protection Agreements cover activities related to wildland fire, approved severity activities, and presidentially declared emergencies or disasters under FEMA authorities only.

Cooperators must have an active registration in SAM.gov for "all awards" to be paid.

Ensure to annotate information for resources that are lend/lease. The origination of the resource entity will be the payment agency.

Cooperators are to submit billing documents according to process outlined in Agreement and/or Operating Plan. Please note, within most Agreements, an "Incident by Incident Process," indicates a single invoice per incident/job code should be submitted. If the agreement notes "Reconciliation Process," either authorized, approved or agreed upon by federal and state agencies," then multiple incidents/job codes may be included on a single invoice.

Settlement must be based on actual costs.

#### **Documentation required for Cooperator Payments invoices:**

Secondary Signature Request Form

Invoice Required elements:

- ✓ InvoiceNumber
- ✓ InvoiceDate
- ✓ Cooperator Name
- ✓ UEI (Active SAM registration, <u>https://sam.gov/content/home</u>)
- ✓ Agreement Number
- ✓ Dates of Service
- ✓ FS Job Code (include all eight digits)
- ✓ Signature and printed name of receiving official with title and date of signature

Submit invoices via email <u>SM.FS.asc\_coop@usda.gov</u>. If there is an issue with a COOP payment after the invoice has been paid, please call the FS Contact Center at 1-877-372-7248, Option 1, and create a case.

# 9.0 AVIATION AND RETARDANT CONTRACTS

Forest Service contracted aviation resource payments will be processed utilizing the Acquisition Management Aviation Business System (ABS).

Full Service, On Demand and Bulk retardant payments are directed through the Contracting Officer (CO), Contracting Officer's Representative (COR), or Air Tanker Base Manager.

# 10.0 NATIONAL EMERGENCY RENTAL VEHICLE (NERV) BPA

Payments for vehicles acquired under the NERV BPA are processed by the NERV program. In general, the renter is responsible for submitting the payment package to NERV, however when vehicles are ordered for pool use (i.e. ground support, dispatch, mobilization centers) the IMT or other responsible party may have a role in submitting the payment packages.

#### **Payment Process for NERV:**

The NERV payment cover sheet will be used to track vehicles by users per incident and submitted with all appropriate documentation combined and scanned as one PDF file with the correct naming convention (AB-CDE-000000\_O-1-Plate#) to the NERV email: <u>SM.FS.NERV@usda.gov</u>.

### **Documentation required for NERV Payment Packages:**

- Payment Cover Sheet (filled out in completion)
- Commercial Rental Agreement (from Enterprise)
- Resource Order (for each assignment and driver)
- All Inspection sheets
- Damage/Claims Information
  - Photos
  - Agency-specific forms (completed and signed)

All required documents and further information can be found on the <u>NERV</u> website.

## Attachment A: Forest Service Casual Hire and Payment Processes

### Hiring Official-Preseason (Forms submitted to Incident Finance at time of completion):

- <u>DHS Form 1-9</u>: the casual completes on the day of hire and hiring official verifies the documents within 3 days of hire. This form must be completed every 3 years. A copy may be submitted via email by the hiring official. Refer to the internal <u>Incident Finance Casual</u> Pay webpage for a listing of each casual's last valid I-9 under Reports titled "I-9 Dates/Employee Common Identifier (ECI) XX.XX.XX" or "Employee Common Identifier ECI Listing" on the <u>IBP Personnel</u> website. DO NOT photocopy verification documents (social security card, driver's license, passport)
- Tax Forms (resubmit only when information changes, or yearly for exempt status):
  - Federal W-4 for completion (if Federal W-4 is utilized by a State, please notate State & Federal on the form).
- SF-1199a Direct Deposit Form (resubmit only when information changes): required for all casuals.
  - □ If unable to have funds electronically deposited, please complete the <u>FS EFT</u> <u>Waiver Request Form</u>. EFT Waiver Request forms must be completed annually.

## Casual Hire must do the following:

- Complete and submit the Direct Deposit Form SF-1199a if the hiring unit has not already submitted previously or for banking changes. It must be signed by the Casual. If unable to receive Direct Deposit complete EFT waiver Request form.
- Complete Federal W-4 and State tax forms. The W-4 address will be used for the mailing of the W-2 forms. If forms are incomplete or filled out incorrectly, taxes will be withheld at the highest tax rate (marital status of single and zero exemptions) and a new form will be sent to the casual. Taxes will be withheld from the "Hired At" point (Block 1 on the OF-288) in addition to the state identified by the casual on the W-4.
- When mailing address and/or Direct Deposit information has changed since the last time paid, update the W-4 with new address and/or Direct Deposit information.

## <u> Hiring Official – At Time of Dispatch or Demobilization:</u>

- Individual Hire: Attach copy of the completed Single Resource Casual Hire Information Form, PMS 934 to the OF-288.
- Casual Hire Crew or Mixed Crew: Attach Crew Manifest (in place of the Single Resource Casual Hire Information Form) with an accurate listing of names, job titles, AD class. Attach to the OF-288 batch.
- Transmittal Sheet (Attachment C): The transmittal sheet can be used to submit a blended package of casual hire crews and individual hires, or vice versa. It must be assigned a "unique" batch #.

## **Incident Finance Section or Hiring Unit:**

- Record work time as outlined in the NWCG Standards for Interagency Incident Business Management assuring AD rate and Title is included in all columns and agrees with the Pay Plan Matrix.
- Process partial payments every two weeks, indicating partial payment in the remarks section of the OF-288.
- Estimate time for return travel, if away from home unit and submit a copy of the Single Resource Casual Hire Information Form or Crew Manifest to Incident Finance. Upon the casual's return,

the hiring unit will prepare an OF-288 to adjust the travel estimate if necessary. See Attachment B: Forest Service Casual Hire Travel Process. Questions on travel should be directed to 1-877-372-7248 option 3.

- If another agency hired the casual, submit Casual Hire Information Form and OF-288 to the hiring unit identified on the form.
- e-ISuite users: enter the Employee Common Identifier (ECI or enter all 9s (if unknown) on the hard copy OF-288 and export e-ISuite date to the e-ISuite repository daily (NOTE: a signed OF-288 must be submitted to Incident Finance for payment processing every two weeks via email to <u>SM.FS.asc\_ipc@usda.gov</u>. DO NOT enter a Social Security Number and DO NOT enter any other random numbers, use all 9s if ECI is unknown.
- Use e-ISuite to record time and export to the e-ISuite repository. Use of e-ISuite will increase the speed at which the OF-288 is processed for payment.

## 2023 FOREST SERVICE CASUAL HIRE TRAVEL EXPENSE REIMBURSEMENT CLAIMED ON THE INCIDENT TIME REPORT (OF-288)

All temporary duty travel for casual hired employees will be processed in accordance with GSA Federal Regulations, Department of Agriculture Travel Regulations, and Forest Service Travel Direction:

- Federal Travel Regulations (FTR) Chapters 300–General and 301–Temporary Duty (TDY) Travel Allowances
- Agriculture Travel Regulations (ATR) Department Manual 2300-001
- Forest Service Handbook (FSH) 6509.33, Chapters 300 and 301

Non-compliance with these regulations may result in a bill for collection issued to the casual employees.

# TRAVEL REIMBURSEMENT METHODS

There are two methods for casual employees to claim allowed travel expenses; on the Incident Time Report, also called the OF-288, or the official electronic travel vouchering system.

Incident Management Teams (IMTs) or hiring units should process casual travel for incident assignments utilizing the OF-288 whenever possible (this process does not apply for travel associated with casuals attending training). Only the following items should be reimbursed utilizing the OF-288:

- Privately Owned Vehicle (POV) Mileage
- Per Diem (lodging and M&IE)
- Travel related baggage fees, parking, tolls, and laundry expenses
- Gas for rental cars leased under NERV, IBPA, and EERA with receipts
- Travel reimbursement for assignments of 30 days or less

Receipts for lodging, baggage fees, rental car gas, and airport parking must be attached to the OF-288 when submitted to ASC-IF.

Casual Employee Pay on the OF-288 will not be held for more than seven days in Incident Finance for pending travel reimbursement issues. When travel issues cannot be resolved after initial contact and one follow up by Incident Finance; travel claims will be removed from the OF-288 and payment for work time will be processed. Home/hiring units will be notified in writing and travel will need to be claimed through one of the two systems when resolved by hiring unit.

The official electronic travel system **must** be used for casual reimbursement under the following circumstances:

- Lodging exceeds the local GSA per diemallowance
- Rental Car rented by Casual Employee
- All training and non-emergency (i.e. prescribed fire) related travel that can be planned and authorized in advance
- Extended incident assignments (over 30 days excluding travel days)
- Other expenses not allowed for reimbursement via the OF-288 (car wash, supplies, etc.)
- Any unusual or complex travel reimbursement claims (privately owned airplane mileage, RV rental space fees, extended duration, etc.)

A copy of the employee's OF-288 <u>is required</u> to be uploaded, with other documents and receipts, into the official electronic travel system for the period of travel.

When a casual has reimbursable expenses that are not approved for reimbursement on the OF-288 the entire travel reimbursement should be processed through the electronic travel system. Travel reimbursement cannot be split between the two systems; one or the other must be utilized for the complete trip or assignment.

# RATES OF REIMBURSEMENT

Rates of reimbursement for per diem [lodging and meals and incidental expenses (M&IE)] will correspond to the current rates posted on the GSA website at <u>www.gsa.gov/perdiem</u>. The location of the incident determines the maximum per diem reimbursement rate. Use the Standard Rate for Incident Camps located in unlisted counties. First and last day reimbursements will be made at 75% of the applicable M&IE rate and must be adjusted for meals furnished to the casual by the Government. The following table shows the calculation for 75% of the per diem rates, as well as examples of calculating first and last day when meals are provided.

| M&IE Total                          | \$59.00 | \$64.00 | \$69.00 | \$74.00 | \$79.00 |
|-------------------------------------|---------|---------|---------|---------|---------|
| Breakfast                           | \$13.00 | \$14.00 | \$16.00 | \$17.00 | \$18.00 |
| Lunch                               | \$15.00 | \$16.00 | \$17.00 | \$18.00 | \$20.00 |
| Dinner                              | \$26.00 | \$29.00 | \$31.00 | \$34.00 | \$36.00 |
| Incidentals                         | \$5.00  | \$5.00  | \$5.00  | \$5.00  | \$5.00  |
| 75% M&IE Total (first and last day) | \$44.25 | \$48.00 | \$51.75 | \$55.50 | \$59.25 |

## 2023 M&IE Breakdown - STANDARD CONUS RATES

## **EXAMPLES**

First Day - less dinner provided

| M&IE Total       | \$44.25 | \$48.00 | \$51.75 | \$55.50 | \$59.25 |
|------------------|---------|---------|---------|---------|---------|
| Dinner           | \$26.00 | \$29.00 | \$31.00 | \$34.00 | \$36.00 |
| REVISED PER DIEM | \$18.25 | \$19.00 | \$20.75 | \$21.50 | \$23.25 |

Last Day - less breakfast provided

| M&IE Total       | \$44.25 | \$48.00 | \$51.75 | \$55.50 | \$59.25 |
|------------------|---------|---------|---------|---------|---------|
| Breakfast        |         |         |         | \$17.00 | \$18.00 |
| REVISED PER DIEM | \$31.25 | \$34.00 | \$35.75 | \$38.50 | \$41.25 |

#### First Day - less lunch & dinner provided

| M&IE Total       | \$44.25 | \$48.00 | \$51.75 | \$55.50 | \$59.25 |
|------------------|---------|---------|---------|---------|---------|
| Lunch            | \$15.00 | \$16.00 | \$17.00 | \$18.00 | \$20.00 |
| Dinner           | \$26.00 | \$29.00 | \$31.00 | \$34.00 | \$36.00 |
| REVISED PER DIEM | \$5.00  | \$5.00  | \$5.00  | \$5.00  | \$5.00  |

Note: Cannot be less than Incidental Rate of \$5.00

#### Last Day - less breakfast & lunch provided

| M&IE Total       | \$44.25 | \$48.00 | \$51.75 | \$55.50 | \$59.25 |
|------------------|---------|---------|---------|---------|---------|
| Breakfast        |         |         |         | \$17.00 | \$18.00 |
| Lunch            | \$15.00 | \$16.00 | \$17.00 | \$18.00 | \$20.00 |
| REVISED PER DIEM | \$16.25 | \$18.00 | \$18.75 | \$20.50 | \$21.25 |

#### \*\*\*NOTE: Revised per diem rates in tables above INCLUDE the \$5.00 incidental rate.

Lodging will be reimbursed at actual expenditure rates, not to exceed current GSA rates, and must be accompanied by a receipt.

## PROCEDURES

The type of expenses incurred will determine how the employee will be reimbursed for travel costs and who will process the travel. If the casual has only travel expenses not requiring a receipt, it is mandatory for the reimbursement to be made through the OF-288. IMTs should process travel reimbursement requests on the OF-288 whenever possible. An IMT may process travel expenses that require a receipt (lodging). The receipts must be attached to the casual's OF-288 and forwarded to ASC-IF. Additional casual travel expenses not processed by the IMT will be submitted by the hiring unit.

#### Processing Travel When NO Receipts Are Required

When a casual incurs only M&IE and/or POV mileage, the travel will be processed by the IMT. Reimbursement will be included with the payment of the OF-288 for salary. This process also applies when other travel costs were incurred during the assignment but paid by a purchasing official (such as a rental vehicle or lodging).

Reimbursable expenses will be documented by the IMT when submitting the final OF-288 for payment. If an IMT is not present, the payment will be processed by the unit submitting the final OF-288 to ASC-IF for payment.

- Rates of reimbursement for POV mileage must correspond to the current posted GSA rate at https://www.gsa.gov/travel/plan-book/transportation-airfare-rates-pov-rates/privatelyowned-vehicle-pov-mileage-reimbursement-rates . 2023 Mileage rates are \$0.655 (subject to change)
- Rates of reimbursement for M&IE will correspond to the current rates posted on the GSA website at <u>www.gsa.gov/perdiem</u>. The location of the incident determines the maximum per diem reimbursement rate. First and last day reimbursements will be made at 75% of the applicable M&IE rate and all days must be adjusted for meals furnished to the casual by the Government. (See the above tables for examples calculating first and last day when meals are provided.)
- When meals are available at government expense, such as from a caterer, they must be deducted whether consumed or not including first and last days at 75%).

Casuals, away from point of hire, will document daily POV mileage on the Crew Time Report (CTR). Reimbursable miles driven during the assignment should be posted to appropriate calendar dates. Return mileage will be posted to the last date of the assignment at the same number of miles as arrival unless the casual is reassigned to a different incident. If the casual is not reassigned and plans to deviate from the previous travel route, reimbursement will be made at the same number of miles as for arrival. The return mileage will be documented on the casual's final CTR. If necessary, miles can be determined using MapQuest or other mapping software.

Incidental expense allowances, separate from meals, may be posted as an individual entry for each calendar day, or as a lump sum combination of days. Incidental expense included in the M&IE total allowance do not need to be posted as a separate entry.

<u>When e-ISuite is used</u> to create the payment document, the TIME Unit or local office will utilize the TIME Module to post adjustments for each of the items above as appropriate.

<u>Scenario #1</u> – Camp Assignment – Mileage, First & Last Day Per Diem (dinner provided first day & breakfast provided last day), and Daily Incidentals

| POV Mileage                                                                             |
|-----------------------------------------------------------------------------------------|
| Date: Actual date the mileage                                                           |
| occurred Categories: Travel-Add                                                         |
| Description: Mileage #miles @rate using current GSA rate, e.g., MILEAGE 100             |
| (a) .655 Amount: Enter the dollar amount, e.g., 65.50                                   |
| Per Diem                                                                                |
| Date: First or last date of                                                             |
| assignment Categories: Travel-Add                                                       |
| Description: Enter first day per diem, e.g., FIRST DAY PER                              |
| DIEM Amount: Enter per diem rate, e.g., 18.25                                           |
|                                                                                         |
| Description: Enter last day per diem, e.g., LAST DAY PER                                |
| DIEM Amount: Enter per diem rate, e.g., 31.25                                           |
| Incidentals                                                                             |
| (Post a Range of Days)                                                                  |
| Date: Enter date of                                                                     |
| posting Categories: Travel-Add                                                          |
| Description: Enter incidental start date – end date, e.g., INCIDENTAL 3/02/23 – 3/09/23 |
| Amount: Enter total dollar amount using current GSA incidental rate, e.g., 40.00        |
|                                                                                         |

#### e-ISuite Adjustment Screen

| 0-1 BEAR, S                                  | MOKEY        |                            |                               |            | Cumulat  | ive Total: | \$ 220.50 |
|----------------------------------------------|--------------|----------------------------|-------------------------------|------------|----------|------------|-----------|
| Accounting Code<br>Activity Date<br>Category | * mm/dd/yyyy | Description *     Amount * | \$ 0.00                       |            |          |            |           |
| Save Cancel                                  | Add Edit De  | J Type                     | Description                   | Accounting | Amount   | Invoiced   |           |
| 03/01/2023                                   | TVL-ADD      | ADDITION                   | POV MILEAGE 100 @ .655        | AAAA       | \$ 65.50 |            |           |
| 03/01/2023                                   | TVL-ADD      | ADDITION                   | FIRST DAY PER DIEM            | AAAA       | \$ 18.25 |            |           |
| 03/10/2023                                   | TVL-ADD      | ADDITION                   | INCIDENTALS 3/02/23 - 3/09/23 | AAAA       | \$ 40.00 |            |           |
| 03/10/2023                                   | TVL-ADD      | ADDITION                   | LAST DAY PER DIEM             | AAAA       | \$ 31.25 |            |           |
|                                              |              |                            |                               | AAAA       | \$ 65.50 |            |           |

(Post each day of entitlement) Date: Enter date of entitlement Categories: Travel-Add Description: Enter incidental, e.g., INCIDENTAL Amount: Enter current GSA incidental rate, e.g., 5.00

#### e-ISuite Adjustment Screen

| O-1 BEAR, S<br>Accounting Code *<br>Activity Date *<br>Category * | * AAAA<br>* mm/dd/yyyy | Description *     Amount * | \$ 0.00                |            | Cumula   | itive Total: | <u>\$ 220.50</u> |
|-------------------------------------------------------------------|------------------------|----------------------------|------------------------|------------|----------|--------------|------------------|
| Save Cancel                                                       | Add Edit De            | elete                      |                        |            |          |              |                  |
| Activity Date                                                     | Category               | Туре                       | Description            | Accounting | Amount   | Invoiced     |                  |
| 03/01/2023                                                        | TVL-ADD                | ADDITION                   | POV MILEAGE 100 @ .655 | AAA        | \$ 65.50 |              |                  |
| 03/01/2023                                                        | TVL-ADD                | ADDITION                   | FIRST DAY OF PER DIEM  | AAA        | \$ 18.25 |              |                  |
| 03/02/2023                                                        | TVL-ADD                | ADDITION                   | INCIDENTAL             | AAAA       | \$ 5.00  |              |                  |
| 03/03/2023                                                        | TVL-ADD                | ADDITION                   | INCIDENTAL             | AAAA       | \$ 5.00  |              |                  |
| 03/04/2023                                                        | TVL-ADD                | ADDITION                   | INCIDENTAL             | AAAA       | \$ 5.00  |              |                  |
| 03/05/2023                                                        | TVL-ADD                | ADDITION                   | INCIDENTAL             | AAAA       | \$ 5.00  |              |                  |
| 03/06/2023                                                        | TVL-ADD                | ADDITION                   | INCIDENTAL             | AAAA       | \$ 5.00  |              |                  |
| 03/07/2023                                                        | TVL-ADD                | ADDITION                   | INCIDENTAL             | AAAA       | \$ 5.00  |              |                  |
| 03/08/2023                                                        | TVL-ADD                | ADDITION                   | INCIDENTAL             | AAAA       | \$ 5.00  |              |                  |
| 03/09/2023                                                        | TVL-ADD                | ADDITION                   | INCIDENTAL             | AAAA       | \$ 5.00  |              |                  |
| 03/10/2023                                                        | TVL-ADD                | ADDITION                   | LAST DAY PER DIEM      | AAA        | \$ 31.25 |              |                  |
| 03/10/2023                                                        | TVL-ADD                | ADDITION                   | POV MILEAGE 100 @ .655 | AAA        | \$ 65.50 |              |                  |

Scenario #2 - Assignment with Mileage & No Meals Provided

POV Mileage

| Actual date the mileage occurred                               |
|----------------------------------------------------------------|
| Travel-Add                                                     |
| Mileage #miles @rate using current GSA rate, e.g., MILEAGE 100 |
| nt: Enter the dollar amount, e.g., 65.50                       |
|                                                                |

Per Diem (includes daily incidentals)

| ciii (iiiciuucs u       | iny merdentary                                                         |
|-------------------------|------------------------------------------------------------------------|
| Date:                   | First or last date of assignment                                       |
| Categories:             | Travel-Add                                                             |
| Description:            | Enter first or last day per diem, e.g. FIRST DAY PER DIEM              |
| Amount:                 | Enter current GSA per diem rate at 75%, e.g., 44.25                    |
| Date:                   | Enter date of posting                                                  |
| Categories:             | Travel-Add                                                             |
| Description:            | Enter range of full per diem dates, e.g., PER DIEM 03/02/23 – 03/09/23 |
| Amount:<br>e.g., 472.00 | Enter total dollar amount using current GSA per diem rate,             |

#### e-ISuite Adjustment Screen

| 0-1 BEAR, S                                  | MOKEY        |                            |                                |            | Cumulative Total: | \$ 691.50 |
|----------------------------------------------|--------------|----------------------------|--------------------------------|------------|-------------------|-----------|
| Accounting Code<br>Activity Date<br>Category | * mm/dd/yyyy | Description *     Amount * | <b>§ 0.00</b>                  |            |                   |           |
| Save Cancel                                  | Add Edit D   | elete                      |                                |            |                   |           |
| Activity Date                                | Category     | Туре                       | Description                    | Accounting | Amount Invoiced   |           |
| 03/01/2023                                   | TVL-ADD      | ADDITION                   | POV MILEAGE 100 @ .655         | AAA        | \$ 65.50          |           |
| 03/01/2023                                   | TVL-ADD      | ADDITION                   | FIRST DAY PER DIEM             | AAAA       | \$ 44.25          |           |
| 03/09/2023                                   | TVL-ADD      | ADDITION                   | PER DIEM 3/02/2023 - 3/09/2023 | AAAA       | \$ 472.00         |           |
| 03/10/2023                                   | TVL-ADD      | ADDITION                   | POV MILEAGE 100 @ .655         | AAAA       | \$ 65.50          |           |
| 03/10/2023                                   | TVL-ADD      | ADDITION                   | LAST DAY PER DIEM              | AAAA       | \$ 44.25          |           |

<u>When e-ISuite is NOT used</u> to record time and adjustments for a casual the hard copy form OF-288 should be completed to include reimbursement for these expenses in the "18. Commissary and Travel" section. When an e-ISuite OF-288 Commissary Record is not generated, it is recommended to use a calculation spreadsheet for backup documentation. Go to <u>https://www.fs.fed.us/managing-land/fire/ibp/personnel</u> for samples.

If the original OF-288 was sent directly from the incident to ASC-IF for the salary payment, the casual's copy of the original timesheet will be used to prepare a

supplemental for travel reimbursement. On the copy write "Travel Supplement" across the top and add the travel reimbursement as outlined below. Hiring unit will sign off as the Time Officer.

<u>Scenario #1</u> – Camp Assignment – Mileage, First & Last Day Per Diem (dinner provided first day & breakfast provided last day), and Daily Incidentals

| Travel Reimbursement |                              |          |  |  |
|----------------------|------------------------------|----------|--|--|
| Date                 | Item                         | Amount   |  |  |
| 3/01/2023            | POV Mileage 100 miles @.655  | \$65.50  |  |  |
| 3/01/2023            | First Day Per Diem           | \$18.25  |  |  |
| 3/10/2023            | Incidentals 3/02 – 3/09/2023 | \$40.00  |  |  |
| 3/10/2023            | Last Day Per Diem            | \$31.25  |  |  |
| 3/10/2023            | POV Mileage 100 miles @.655  | \$65.50  |  |  |
| TOTAL                |                              | \$220.50 |  |  |

Scenario #2 - Assignment with No Meals Provided

| Travel Reimbursement |                             |          |  |  |
|----------------------|-----------------------------|----------|--|--|
| Date                 | Item                        | Amount   |  |  |
| 3/01/2023            | POV Mileage 100 miles @.655 | \$65.50  |  |  |
| 3/01/2023            | First Day Per Diem          | \$44.25  |  |  |
| 3/10/2023            | Per Diem 3/02 -3/09/2023    | \$472.00 |  |  |
| 3/10/2023            | Last Day Per Diem           | \$44.25  |  |  |
| 3/10/2023            | POV Mileage 100 miles @.655 | \$65.50  |  |  |
| TOTAL                |                             | \$691.50 |  |  |

If travel reimbursement was not included by the IMT on the original OF-288, upon return or completion of assignment, hiring units will be responsible for processing travel for casuals using the electronic travel system or the OF-288. IMTs will continue to submit all original OF-288s for FS casuals direct from the incident to ASC-IF for salary payments (copies to casuals). Travel reimbursement will be made as a supplement upon return to the hiring unit and submitted to ASC-IF or processed through the electronic travel system.

<u>When e-ISuite is used</u> by the hiring unit to create the payment document the local office will utilize the TIME Module to post adjustments for each of the items above as appropriate. The following guidelines apply:

<u>Scenario</u> – Assignment with Mileage, Lodging Expenses and No Meals Provided (See "Processing Travel When No Receipts Are Required" section for calculations when meals are provided.)

POV Mileage

Date:Actual date the mileage occurredCategories:Travel-AddDescription:Mileage #miles @rate using current GSA rate, e.g., MILEAGE 100@ .655 Amount:Enter the dollar amount, e.g., 65.50

#### Per Diem

| I el Diel |                         |                                                                        |
|-----------|-------------------------|------------------------------------------------------------------------|
| Ι         | Date:                   | First or last date of assignment                                       |
| (         | Categories:             | Travel-Add                                                             |
| (         | Commodity:              | Enter first or last day meals, e.g. FIRST DAY PER DIEM                 |
| A         | Amount:                 | Enter current GSA per diem rate at 75%, e.g., 44.25                    |
| ]         | Date:                   | Enter date of posting                                                  |
| (         | Categories:             | Travel-Add                                                             |
|           | Commodity:              | Enter range of full per diem dates, e.g., PER DIEM 03/02/23 – 03/09/23 |
|           | Amount:<br>e.g., 472.00 | Enter total dollar amount using current GSA per diem rate,             |
| Lodging   | g                       |                                                                        |
| ]         | Date:                   | Enter date of posting                                                  |
|           | Categories:             | Travel-Add                                                             |
| (         | Commodity:              | Enter range of lodging expenses e.g., LODGING $03/01/23 - 03/09/23$    |

 Amount:
 Enter total dollar amount, e.g., 702.00\* (using \$70.00 & \$8.00 tax per night as example)

 \*Ensure lodging rate falls within allowable amount based on per diem location

#### e-ISuite Adjustment Screen

| O-1 BEAR, S     | SMOKEY       |                 |                                |            | Cumula    | tive Total: | <b>\$ 1,393.5</b> |
|-----------------|--------------|-----------------|--------------------------------|------------|-----------|-------------|-------------------|
| Accounting Code | * AAAA       | ▼ Description * |                                |            |           |             |                   |
| Activity Date   | * mm/dd/yyyy | Amount *        | \$ 0.00                        |            |           |             |                   |
| Category        | *            | T               |                                |            |           |             |                   |
|                 | L            |                 |                                |            |           |             |                   |
| Save Cancel     | Add Edit D   | elete           |                                |            |           |             |                   |
|                 |              |                 |                                |            |           |             |                   |
| Activity Date   | Category     | Туре            | Description                    | Accounting | Amount    | Invoiced    |                   |
| 3/01/2023       | TVL-ADD      | ADDITION        | POV MILEAGE 100 @ .655         | AAAA       | \$ 65.50  |             |                   |
| 3/01/2023       | TVL-ADD      | ADDITION        | FIRST DAY PER DIEM             | AAAA       | \$ 44.25  |             |                   |
| 3/09/2023       | TVL-ADD      | ADDITION        | PER DIEM 3/02/2023 - 3/09/2023 | AAAA       | \$ 472.00 |             |                   |
| 3/10/2023       | TVL-ADD      | ADDITION        | LODGING 3/01/2023 - 3/09/2023  | AAAA       | \$ 702.00 |             |                   |
| 3/10/2023       | TVL-ADD      | ADDITION        | POV MILEAGE 100 @ .655         | AAAA       | \$ 65.50  |             |                   |
| 03/10/2023      | TVL-ADD      | ADDITION        | LAST DAY PER DIEM              | AAAA       | \$ 44.25  |             |                   |
| 03/10/2023      |              |                 |                                |            |           |             |                   |

<u>When e-ISuite is NOT used</u> to record time and adjustments for a casual the hard copy form OF-288 should be completed to include reimbursement for these expenses in the "18. Commissary & Travel" section.

If the original OF-288 was sent directly from the incident to ASC-IF for the salary payment, the casual's copy of the original timesheet will be used to prepare a supplemental for travel

reimbursement. On the copy write "Travel Supplement" across the top and add the travel reimbursement as outlined below.

<u>Scenario</u> – Assignment with Lodging Expenses and No Meals Provided (See "Processing Travel When No Receipts Are Required" section for calculations when meals are provided)

| Travel Reimbursement |                             |            |  |  |
|----------------------|-----------------------------|------------|--|--|
| Date                 | Date Item                   |            |  |  |
| 3/01/2023            | POV Mileage 100 miles @.655 | \$65.50    |  |  |
| 3/01/2023            | First Day Per Diem          | \$44.25    |  |  |
| 3/10/2023            | Per Diem 3/02 - 3/09/2023   | \$472.00   |  |  |
| 3/10/2023            | Last Day Per Diem           | \$44.25    |  |  |
| 3/10/2023            | Lodging 3/01 – 3/09/2023    | \$702.00   |  |  |
| 3/10/2023            | POV Mileage 100 miles @.655 | \$65.50    |  |  |
| TOTAL                |                             | \$1,393.50 |  |  |

## <u>Attachment C: Forest Service Incident Time Report Payments – OF-288</u> <u>Audit Procedures</u>

Incident Finance Section Chief or Hiring Unit Reviewing Official is responsible for auditing. Reviewing Official (designated by unit or Finance Section Chief) shall ensure the OF-288 – Incident Time Reports submitted for payments to Incident Finance are Casual Hires and that the OF-288 is reviewed for the following:

Block 1. Hired At: Unit Identifier Code for the location "Hired At"; i.e., ID-BOF for Boise National Forest (Must be a Forest, not a Dispatch office).

Block 2. Employee Common Identifier: ECI – must be legible, if ECI is unknown enter all 9s, do not use random numbers. Do not use any part of the Social Security Number on the hard copy OF-288 or in e-ISuite.

Block 3. Type of Employment: Verify individual is a Forest Service-hired Casual. Do not submit an OF-288 for Federal, State, or Local regular Government employees that will be paid by the State and billed back to the Forest Service. IMTs shall submit other agency hired casuals to the casual's hiring unit.

Block 5. Name: Legible and shown EXACTLY as on the Social Security card, no nicknames.

Blocks 8-15 - Fire Information Columns A thru D;
Following are critical fields to review:
Block 8 Incident Name: Check Fire Name as assigned in Fire Code
Block 9 Incident Order Number: i.e. MT-LNF-005148
Block 10 Fire Code: Enter Job Code assigned to incident
Block 12 Position code: Incident job title
Block 13 AD Class: i.e. AD-J
Block 14 AD Rate: Ensure AD rate is consistent with title as outlined in the Pay Plan
Block 15 Unit Accounting Code: P1J2GR 0118
NOTE- Exception Positions require a job description signed by the Regional Incident Business
Coordinator with each OF-288 submitted.

|                                      | Onlynn                                   |                |  |  |
|--------------------------------------|------------------------------------------|----------------|--|--|
|                                      | Column                                   | A              |  |  |
|                                      |                                          |                |  |  |
| 8. Incident Name                     |                                          |                |  |  |
| Crow Creek                           |                                          |                |  |  |
| 9. Incident Order Number             | (e.g., ID-BO                             | F-000123)      |  |  |
|                                      |                                          |                |  |  |
| MT-LNF-0051-1                        | 148                                      |                |  |  |
| 10. Fire Code (e.g., B2C5)           | 11. Resource Request Number (e.g., O-33) |                |  |  |
|                                      |                                          |                |  |  |
| J2GR                                 |                                          |                |  |  |
| 12. Position Code<br>(e.g., FFT2-T)  | 13. AD Class<br>(e.g., B)                | 14. AD Rate \$ |  |  |
| (man, r r r ar r)                    | (0.8-1 0)                                |                |  |  |
| FAL1                                 | AD-J                                     | \$35.00        |  |  |
| 15. Home/Hiring Unit Accounting Code |                                          |                |  |  |
|                                      |                                          |                |  |  |
| P1J2GR 0116                          |                                          |                |  |  |

# Attachment C – OF-288 Audit Continued

The column totals and mathematical computations do not need to be audited.

Block 18. Commissary and Travel: Completed for travel following the directions located in the Forest Service Casual Hire Travel Process. For additional questions regarding travel call 1-877-372-7248, Option 3.

Block 19. Remarks: Annotate pay rate/position change at the incident with effective date.

Block 20. Employee Signature: Completed and on each page of the OF-288, if not available for signature annotate.

Block 21. Time Unit Leader or Time Officer Signature: Completed and legible – only one-time officer signature is required on each page of the OF-288.

Staple multiple time sheets for the same individual together with the earliest dates on top and same incident numbers. Submit to Incident Finance with Transmittal Sheet (Attachment C) assigning a Unique Unit "Batch Number" for tracking purposes. Incident units should keep a copy of the Incident Time Report (OF-288) for their incident records.

# Attachment D: Transmittal for Casuals' Incident Time Reports

TRANSMITTAL SHEET

Date:

From:

Subject: Incident Time Reports and/or Hiring Documents

To: <u>SM.FS.asc ipc@usda.gov</u> - Casual Pay

Unique Unit "Batch" Number to track this payroll submission:

(Use Incident/Fire number followed by sequential number, i.e., ID- BOF-000006-001 for the first batch, ID-BOF-000006-002 for the second batch and so forth. For Incidents/Fires with multiple teams assigned, please incorporate the team name in the batch.)

List of casual names submitted (attach list for more than 3):

Number of individuals with OF-288s in this transmittal:

Please provide the Team and Unit contact information below.

Incident team contact Name/email:

Phone #:

Incident unit contact Name/email:

Phone #:

# Attachment E: Emergency Equipment Use Invoice Transmittal Sheet

Invoice Transmittal Sheet

Date:

From:

Subject: Invoices submitted for payment

Email To: SM.FS.asc eera@usda.gov

Unique Unit "Batch" Number to track this submission:

(Use Incident/Fire number followed by sequential number, i.e., ID- BOF-000006-001 for the first batch, ID-BOF-000006-002 for the second batch and so forth. For Incidents/Fires with multiple teams assigned, please incorporate the team name in the batch.)

Enclosed are the forms necessary for processing IBPA/EERA payments as follows:

Number of Invoices (OF-286s) emailed:

Please provide the Team and Unit contact information below.

Incident team contact name/email:

Phone #:

Incident unit contact name/email:

Phone #:

# Attachment F: FEHB Casual Fact Sheet

# Federal Employee Health Benefits Fact Sheet

**What is the FEHB Program?** The Federal Employees Benefit Program (FEHB) provides comprehensive health insurance. Casual employees can choose from fee-for-service (FFS) plans, health maintenance organizations (HMOs), consumer-driven health plans (CDHPs) or high-deductible health plans (HDHPs). For more information on the types of plans under FEHB, reference <u>OPM.GOV Healthcare Plan Information</u>

When am I eligible? You are eligible after you have worked a minimum of 130 hours per month for 90 consecutive days.

What are some important things I should know?

There are no waiting periods or pre-existing condition limitations.

Each plan contracts with doctors and hospitals (known as a provider network). Your doctor may participate in one or more provider networks.

You will reduce your out-of-pocket costs by visiting doctors and hospitals which contract with your plan. Visit your plan's website to determine which providers participate in the plan's network.

**Do I have to decide right away?** B&F Incident Finance will send you a letter notifying you of your eligibility for health benefits. Benefits will become effective once you have worked 130 hours per month for 90 consecutive days. You have 60 days from the date you are eligible to elect health benefits coverage. If you fail to return the SF-2809 within 60 days of eligibility, the choice will be recorded as a declination of enrollment

**How do I enroll?** To enroll, complete the Health Benefits Election Form (SF 2809) and return the form to ASC B&F Incident Finance. You will have 60 days from the date of eligibility to enroll.

When is the insurance effective? Your enrollment is effective on the first day of the first pay period that begins after your employing office receives your FEHB election form. Enrollment is not retroactive, and it cannot be made effective the day you enter on duty. You cannot be reimbursed for any medical expenses incurred prior to the effective date.

How long do I have Health Benefits?

Initially you will have coverage for 28 days (2 federal pay periods) beginning on the first day of the following pay period after receipt of a completed Health Benefits Election Form (SF-2809). If you are still working or have been ordered for a new assignment you will be responsible for contacting the ASC B&F Incident Finance before day 28 to continue health benefits. If you work at any time after your health benefits have terminated within the calendar year, you can reenroll by submitting a new Health Benefits Election Form (SF-2809) to B&F Incident Finance. Send written notification to <u>SM.FS.asc\_ipc@usda.gov</u>.

# Federal Employee Health Benefits Fact Sheet

**How much does it cost?** The cost is based on the plan and option you choose. Generally, premiums are shared by you and your Federal agency during your time of employment. Premiums vary by plan, but, generally, you can expect to pay approximately 30% and your agency to pay approximately 70%.

Employees can discuss health insurance premiums with the agency Benefits Administrator (877-372-7248 opt 2 HR) or find more information on the OPM website at <u>OPM.GOV Healthcare</u> <u>Plan Information.</u>

**How do I pay for coverage?** Your share of the health plan premium will be deducted from your casual payroll payment. When there is no payment in process, you will receive a bill for collection. You will be required to make payment for your portion of the premium.

Do I have to pay for my coverage with pre-tax dollars?

Your share of the health plan premium will be paid with pre-tax dollars unless you complete a Federal Employees Health Benefits Program (FEHB) Premium conversion Waiver/Election Form.

What enrollment types are available? The OPM website at <u>OPM.GOV Healthcare Plan</u> <u>Information</u> will provide more detailed information based on your local coverage options.

What happens after my employment ends? When your 28 days of coverage or employment ends, you have a 31-day extension of coverage under the carrier plan. During that period, you can contact your health plan company and convert the insurance plan to an individual contract, or you can enroll in

**Temporary Continuation of Coverage (TCC) to continue the coverage through a FEHB plan.** TCC is available to eligible former employees for up to 18 months following the end of employment. You are then responsible for the full premium amount (government and enrollee share) plus a 2% administrative fee.

**Can I cancel the coverage once I've enrolled?** Yes, employees may elect to cancel coverage at any time by completing Part F–Cancellation of FEHB of the SF-2809. The form should be submitted to ASC B&F Incident Finance.

Where can I go for more details or additional information? Customer Service: 877-372-7248 choose 2 for HR (Agency Benefits Administrator) OPM website at: <u>OPM.GOV Healthcare</u> Link to Healthcare information <u>OPM.GOV Healthcare</u> Link to Form SF-2809 <u>https://www.opm.gov/forms/pdf\_fill/sf2809.pdf</u>